Stückzähl-App (inkl. Mengenberechnung)

Forstware Informationssysteme GmbH, Dezember 2021

Mit dem FwMobile Fotomodul ist es möglich, Stückzahlen und Mengen über ein Polterfoto zu ermitteln.

Mit der DRALLE App StackSnapColour lassen sich Panorama-Polterfotos erstellen und diese Fotos dann in FwMobile zur Stückzahl- und Mengenermittlung verwenden.

Bis Android Version 10 kann die StackSnapColour App direkt aus FwMobile heraus aufgerufen werden, ab Android 11 kann aufgrund verschärfter Sicherheitseinstellungen nur die Default-Kamera-App von Google direkt aus FwMobile heraus aufgerufen werden. In diesem Fall muss das Polterfoto erst mit der StackSnapColour App aufgenommen und dann in FwMobile als Datei eingebunden werden. Wenn die Qualität es erlaubt, kann auch das Foto der Default-Kamera-App verwendet werden (hier ist dann aber kein Panoramafoto möglich).

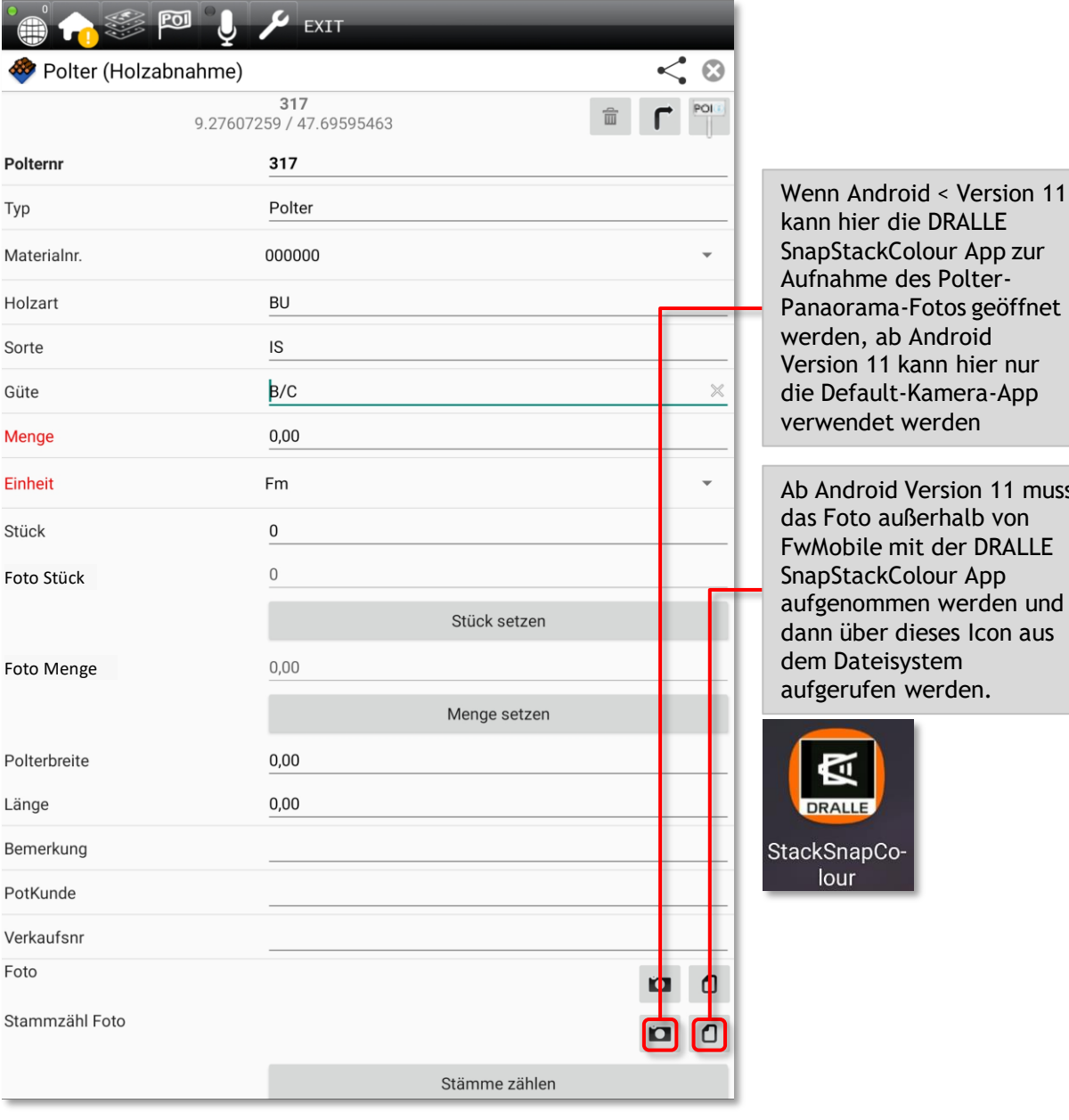

Version 11 muss Berhalb von des Polter--Fotos geöffnet Android kann hier nur -Kamera-App werden

hit der DRALLE olour App en werden und dieses Icon aus ystem werden.

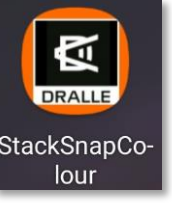

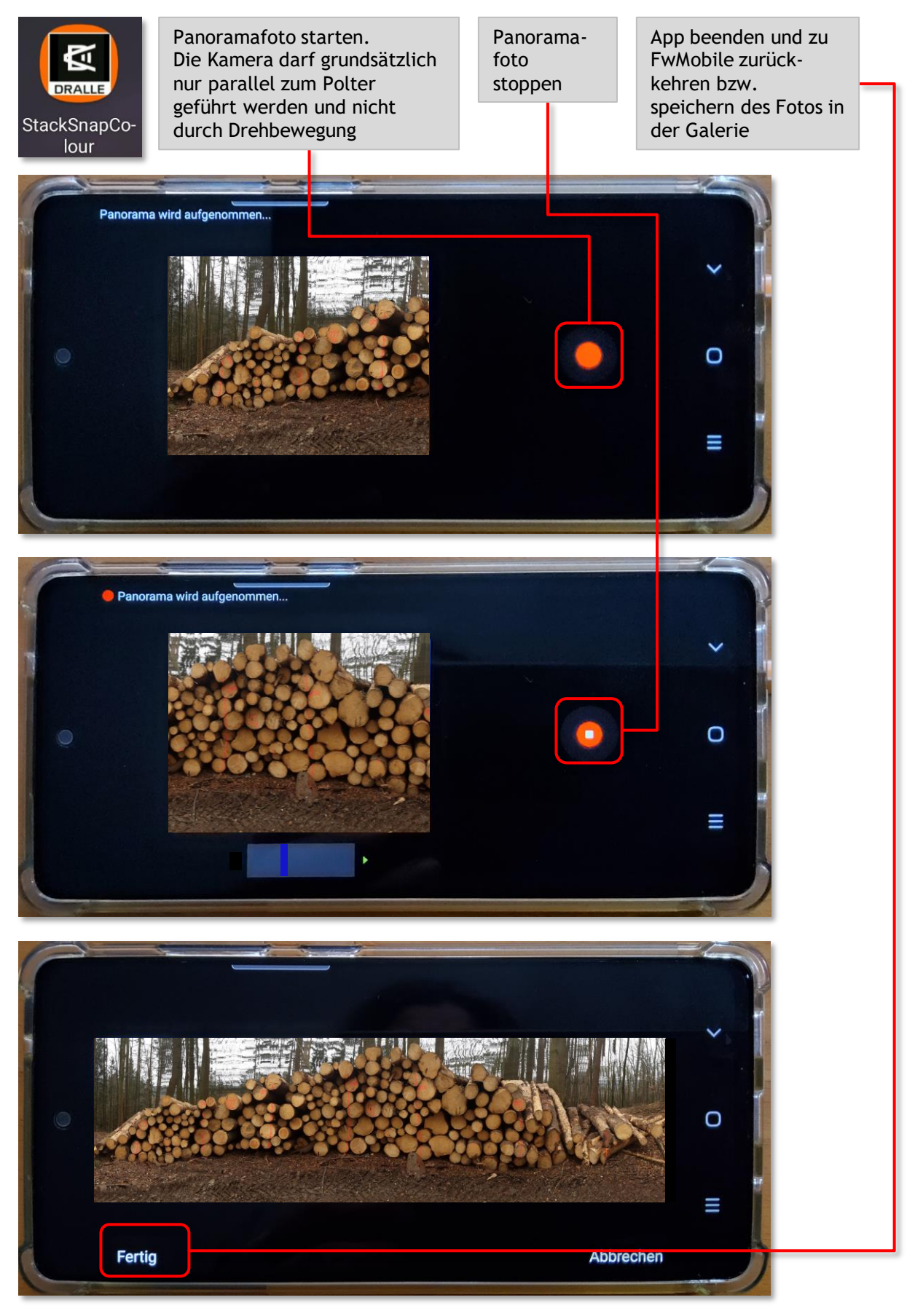

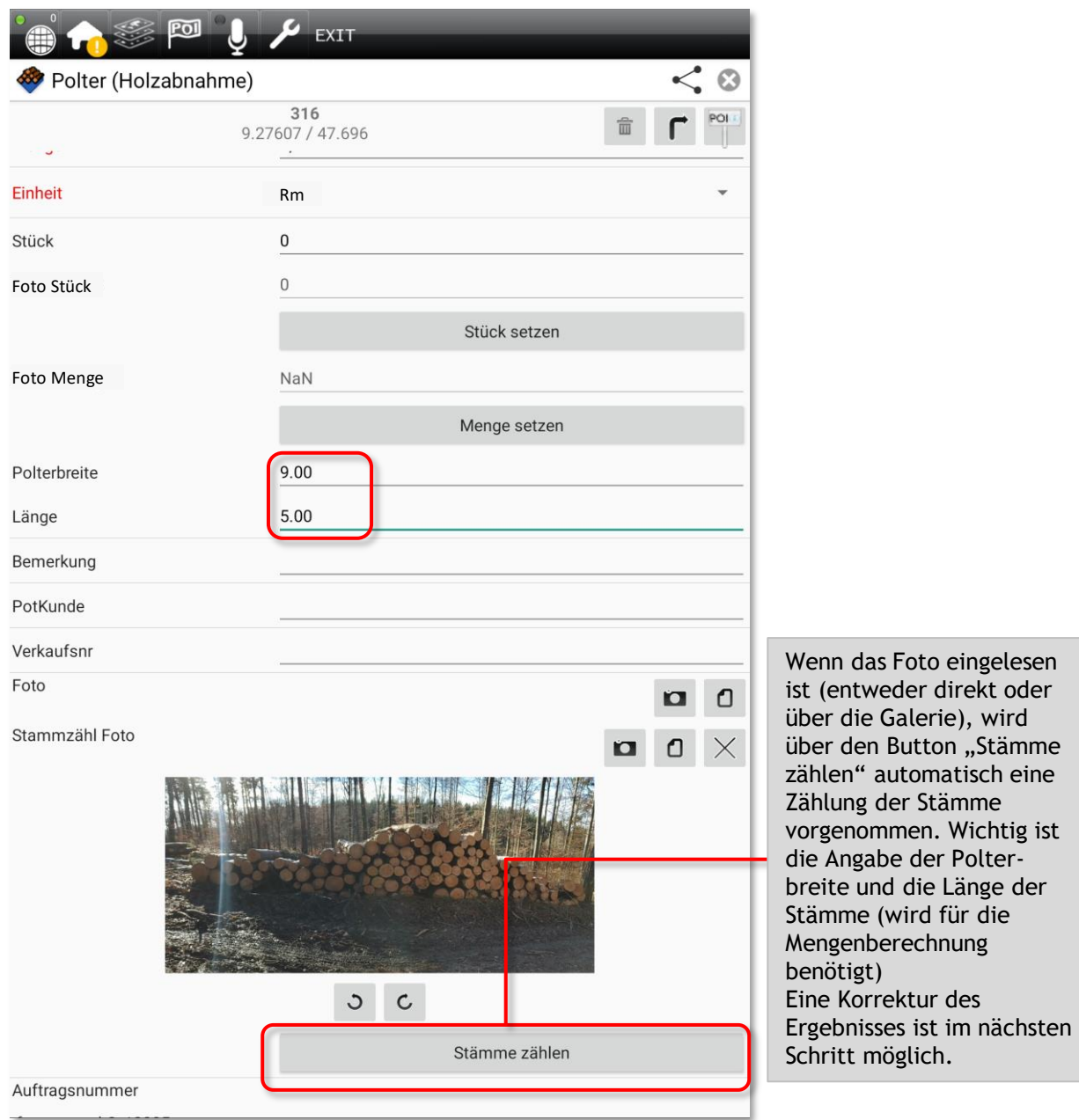

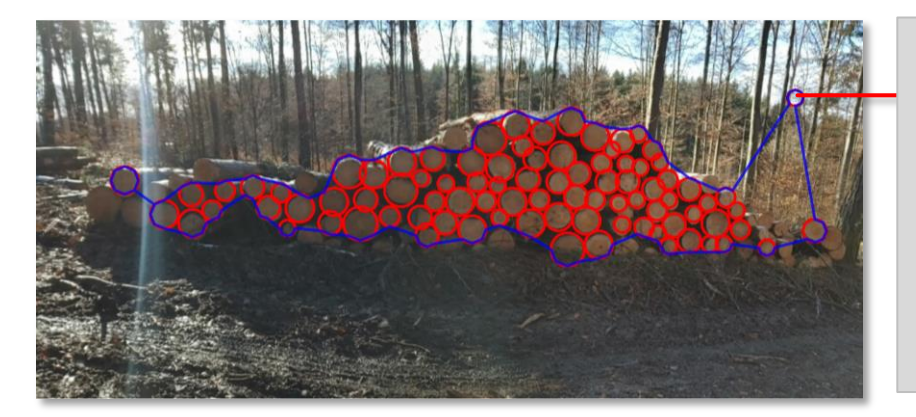

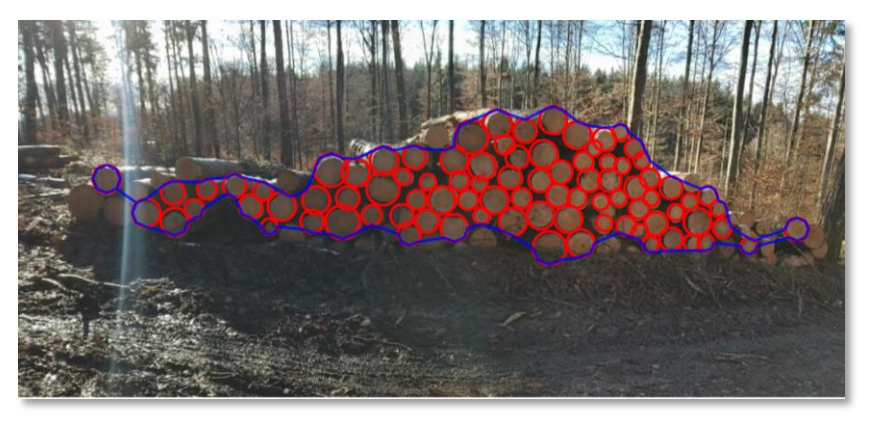

Jeder rote Kreis ist ein gezählter Stamm – die blaue Linie wird für die Mengenberechnung verwendet. Sind automatisch rote Kreise gesetzt worden, die fälschlich als Stamm identifiziert wurden, kann durch Antippen des Kreises dieser gelöscht werden.

Sind Stämme von der Automatik nicht erfasst worden, kann durch das Antippen des Stammes ein Zählkreis gesetzt werden. Der Durchmesser des roten Kreises entspricht nicht unbedingt dem Durchmesser des Stammes. Der Kreis wird nur für die Anzahl der Stämme benötigt, für die Mengenberechnung wird die blaue Linie verwendet.

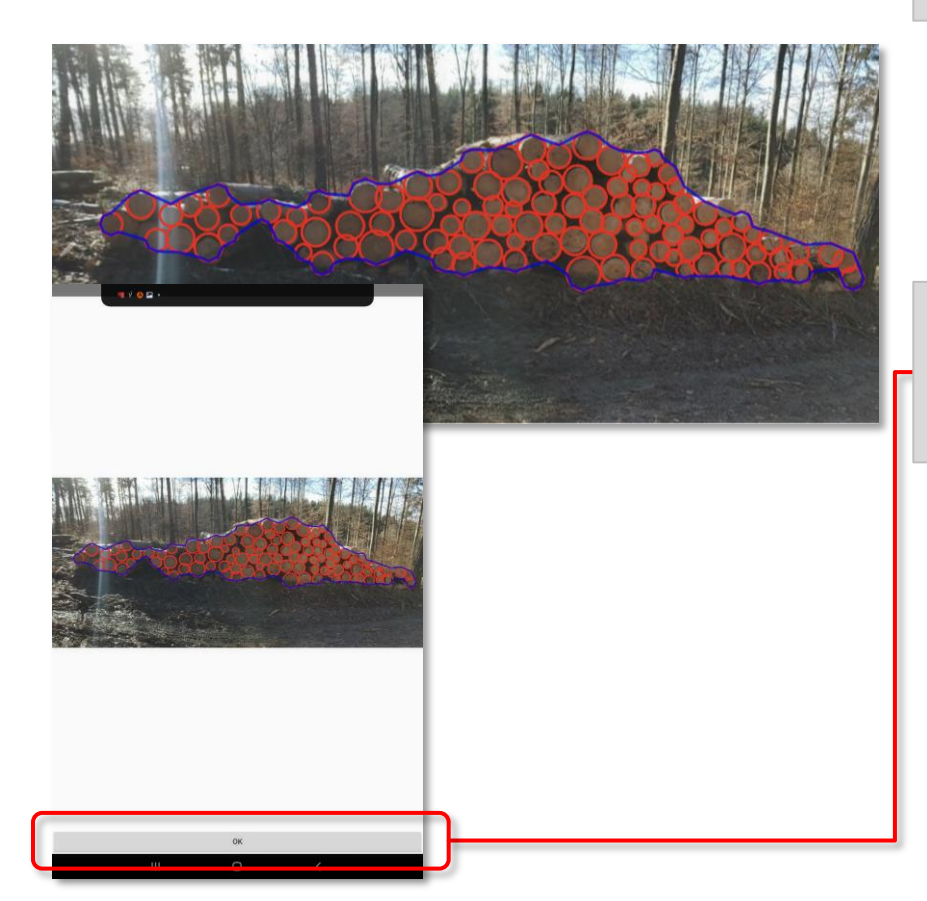

Wenn nun alle Stämme korrekt erfasst sind, wird die Zählung mit dem Button "OK" abgeschlossen.

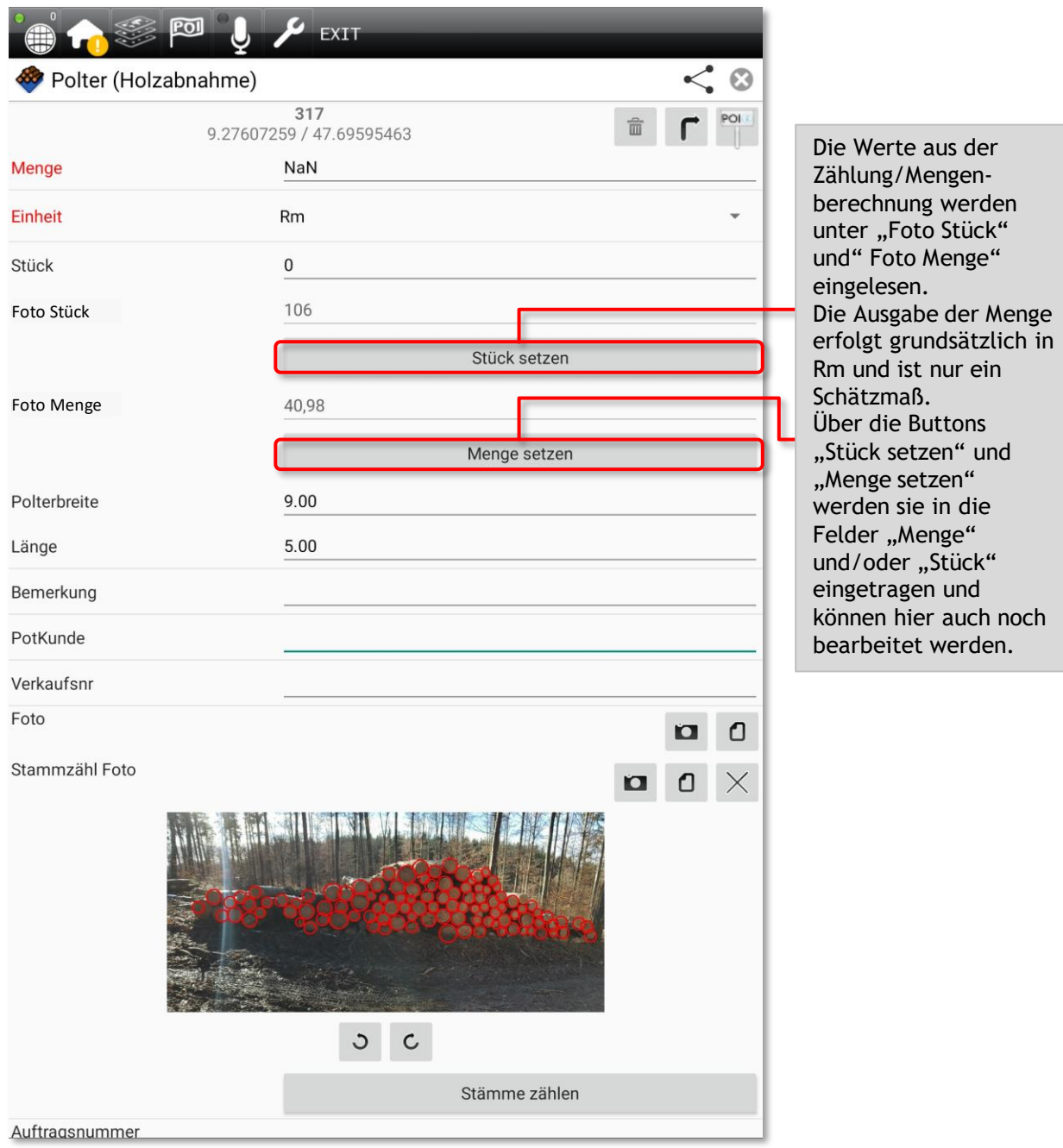